Material de Apoio

# **00 - ALTERAÇÃO DE SENHA**

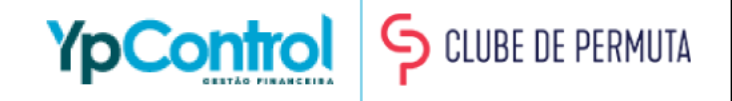

A alteração de senha é importantíssimo para a proteção da sua conta e maior facilidade no acesso à ela. Para alterar a senha é bem simples, e mostramos em um passo-a-passo bem simples e rápido abaixo! Caso tenha qualquer dúvida, na última página deixaremos um número para que você possa entrar em contato e tirar qualquer dúvida.

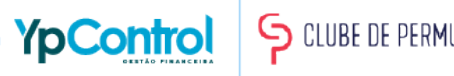

#### Passo 1: Alteração de Senha

A alteração de senha é extremamente importante para a segurança da sua conta e facilidade do seu acesso. Para alterá-la, basta clicar na engrenagem que fica no lado superior direito.

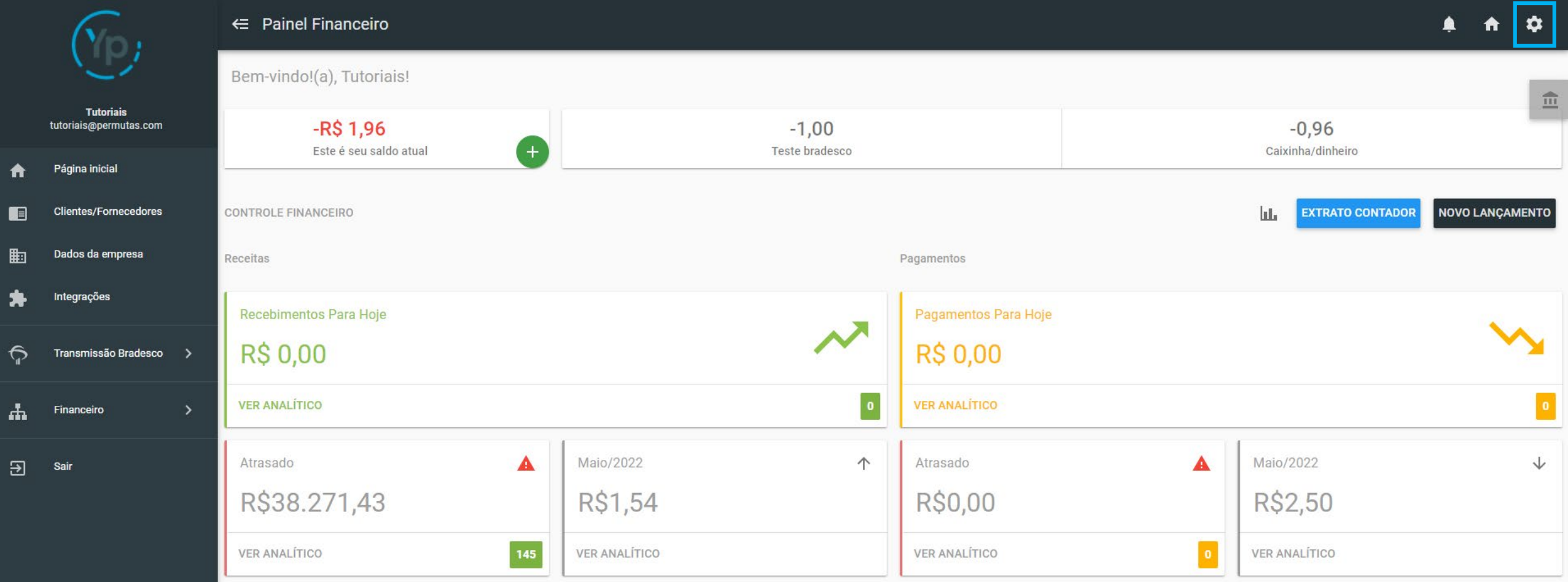

### Passo 2: Alteração de Senha

#### Depois, clique em "Alterar Senha"

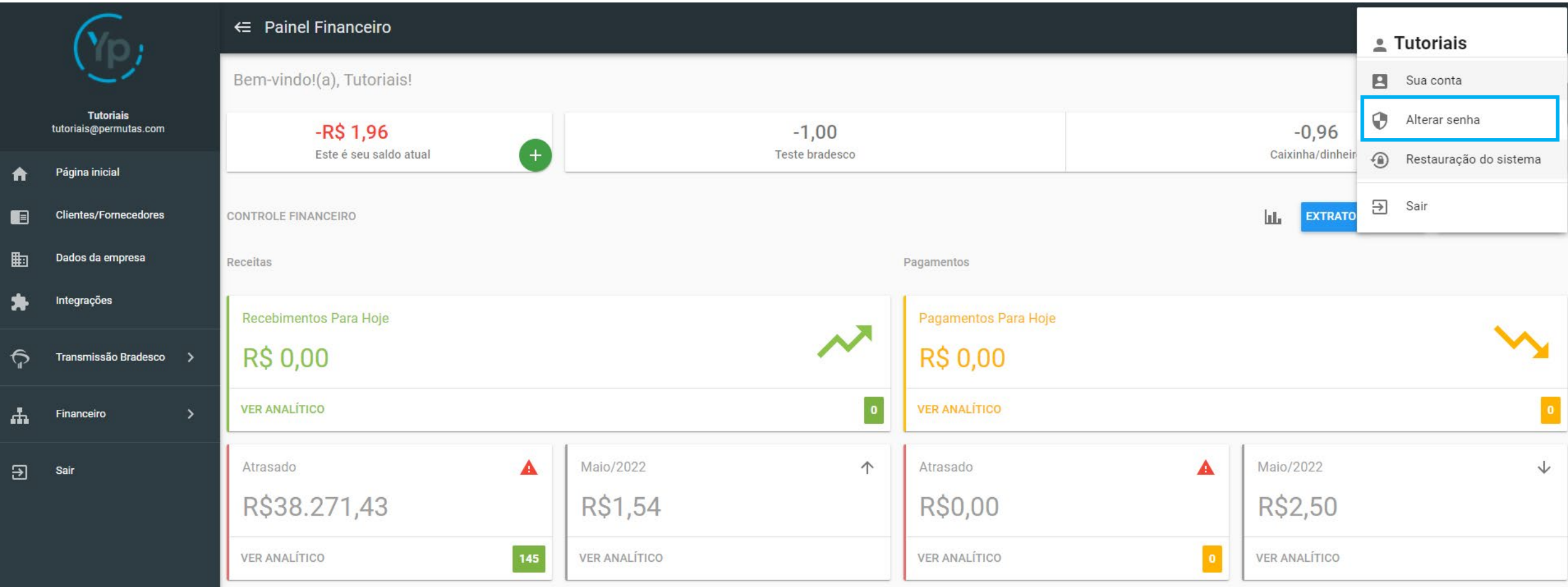

#### Passo 3: Alteração de Senha

Irá aparecer essa tela, onde você precisará colocar sua senha atual, a nova senha que você quer colocar e confirmar a sua nova senha.

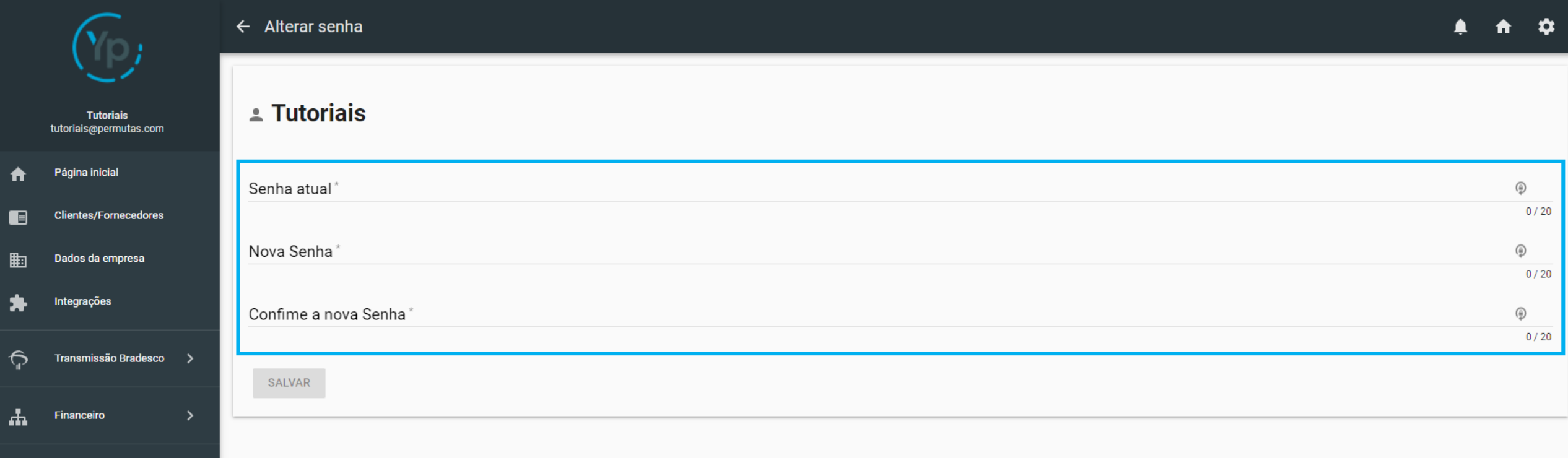

 $\overline{\mathbf{B}}$ 

Sair

#### Passo 4: Alteração de Senha

Após preencher, basta clicar em "Salvar" e pronto. Sua senha foi redefinida com sucesso!

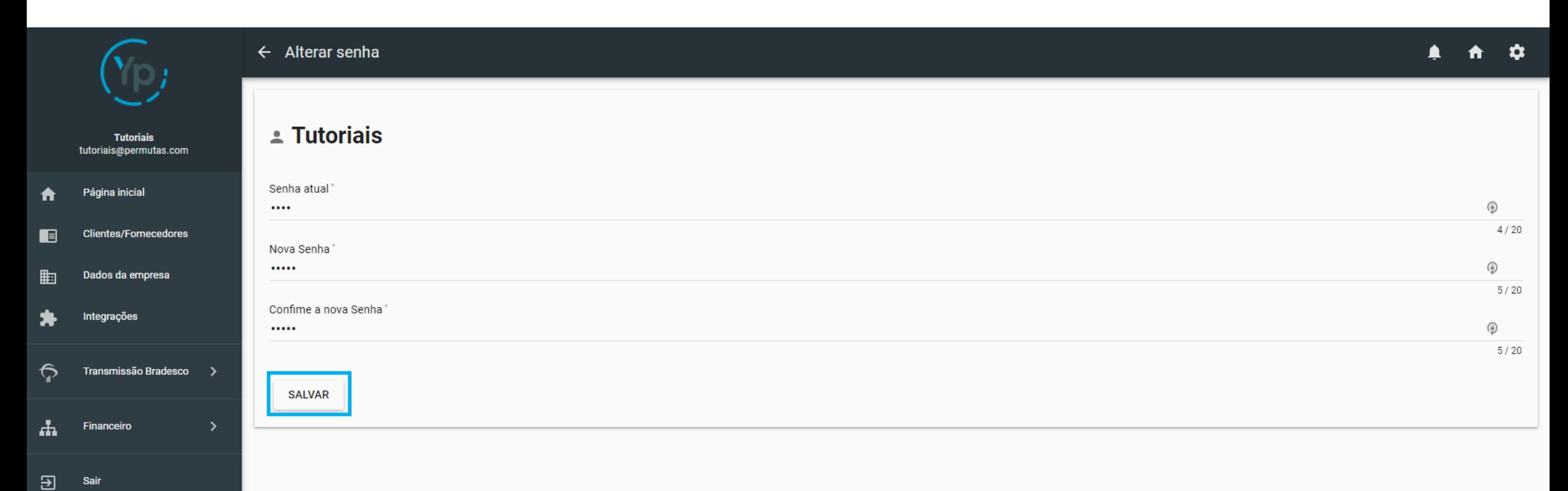

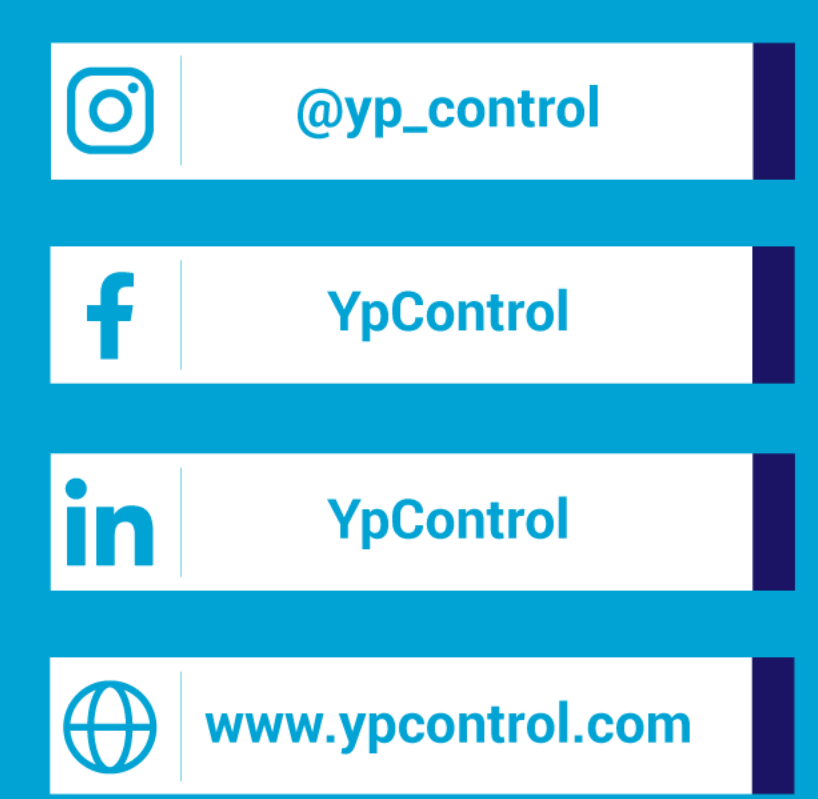

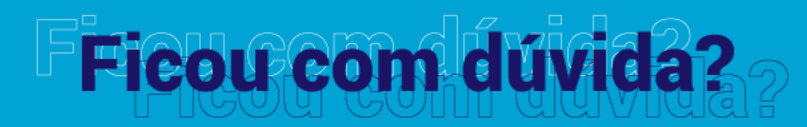

Qualquer dúvida que tiver, basta entrar em contato. Estamos à disposição para ajudá-los

Clique aqui e fale com a gente! (C) (83) 9115.6364

## Mos ajude a melhorar

Se tiver qualquer sugestão de melhoria para o sistema ou para esse material de apoio, basta acessar o QR Code ao lado ou enviar pelo nosso WhatsApp.

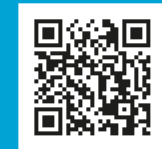

Agradecemos muito sua ajuda!